# **PASSO A PASSO – Parte 2 SISTEMA PROGRAMA BOLSA FAMÍLIA NA SAÚDE Sistema PBF na Saúde (e-Gestor)**

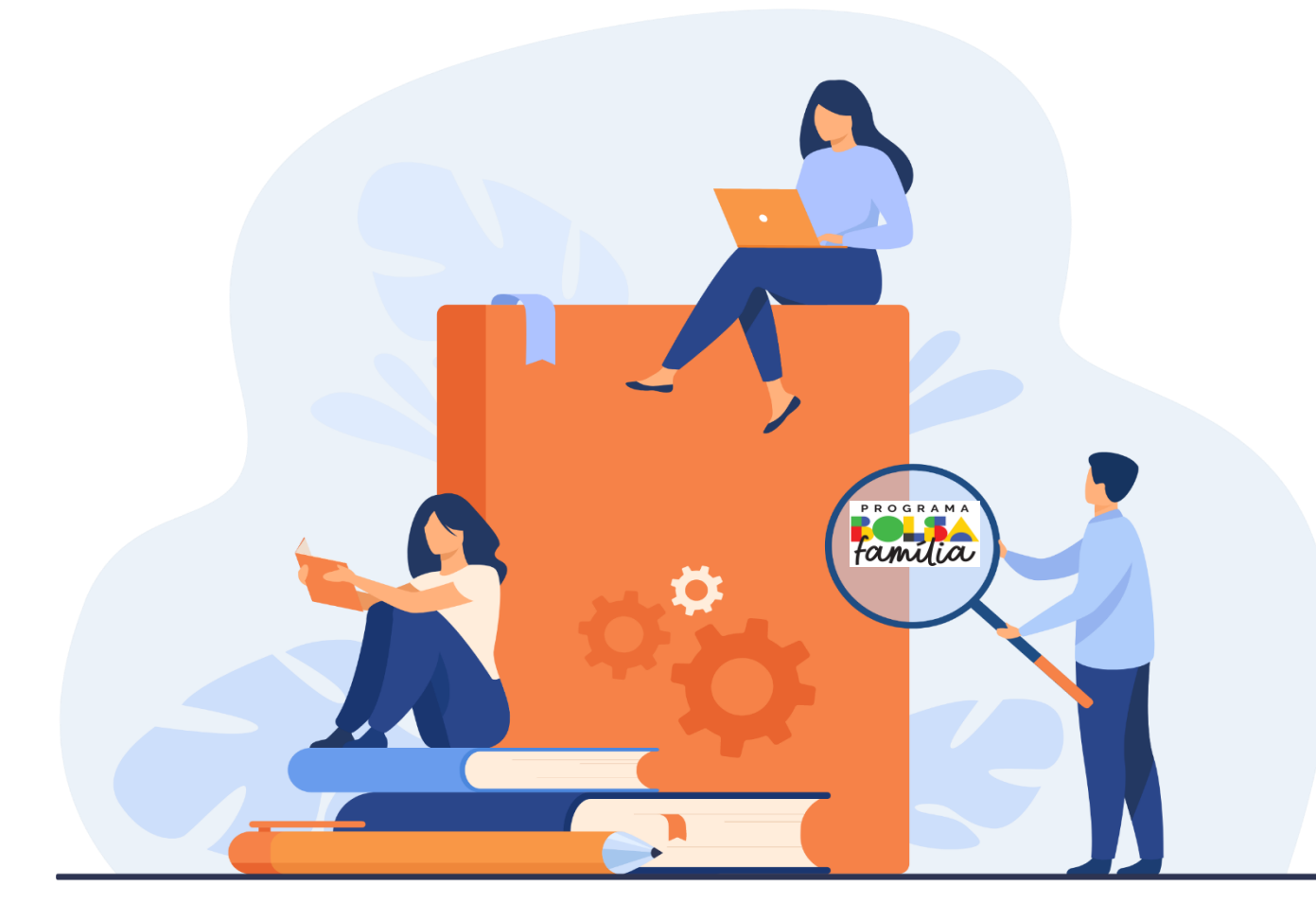

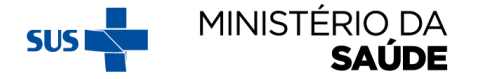

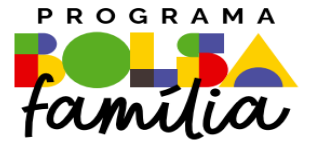

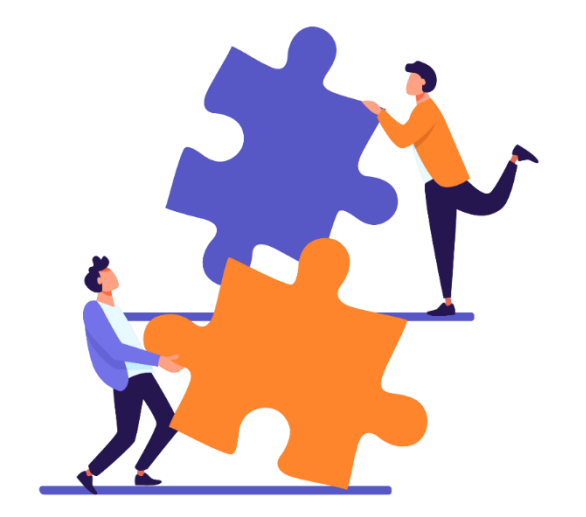

# ENTENDENDO A INTEGRAÇÃO e-SUS e SISTEMA BOLSA **FAMILIA NA SAÚDE**

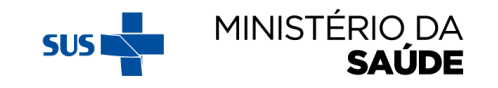

## **OBSERVAÇÕES IMPORTANTES**

- **1. Não** é possível **editar** dados cadastrais de beneficiários no Sistema PBF na Saúde;
- 2. Somente **são migrados** os dados preenchidos no período de acompanhamento da **vigência** corrente;
- 3. Os municípios devem enviar a base do e-SUS AB para o Ministério da Saúde, observando as datas estabelecidas em Portaria específica;
- 4. É necessário manter atualizado o envio de dados do e-SUS AB para o Ministério da Saúde para que os acompanhamentos sejam considerados;
- 5. Para que haja a migração dos dados do e-SUS AB para o Sistema PBF na Saúde é necessário localizar o beneficiário pelo Cartão Nacional de Saúde (CNS);

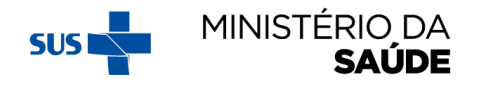

## **OBSERVAÇÕES IMPORTANTES**

- 6. Nem todos beneficiários a serem acompanhados tem o CNS registrado na base de dados do Sistema PBF na Saúde. Atualmente, **só** temos o **CNS** dos **beneficiários** que possuem **CPF** no **CadÚnico**;
- **7. Não** é possível migrar os dados registrados no e-SUS AB para os beneficiários que **não** tenham **CNS** na base do **Sistema PBF na Saúde**;
- 8. Para aumentar a quantidade de CNS na base de dados do Sistema PBF na Saúde, é necessário que o município preencha o campo CNS na tela de acompanhamento;
- 9. Somente é possível **novo acompanhamento** a partir dos dados de **gestação**;
- 10. Dados do '**PEC**', assim como da '**Ficha de Atendimento Individual**' **migram** para o Sistema PBF na Saúde';
- 11. Caso o profissional verifique a não migração do e-SUS para o Sistema PBF na Saúde, o gestor responsável deverá lançar um novo acompanhamento no e-SUS para que assim consiga a migração para o Sistema PBF na Saúde.

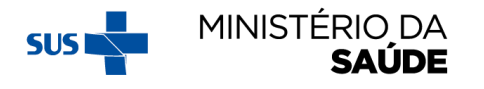

## **IMPORTAÇÃO DOS REGISTROS DO E-SUS AB PARA O SISTEMA PBF NA SAÚDE**

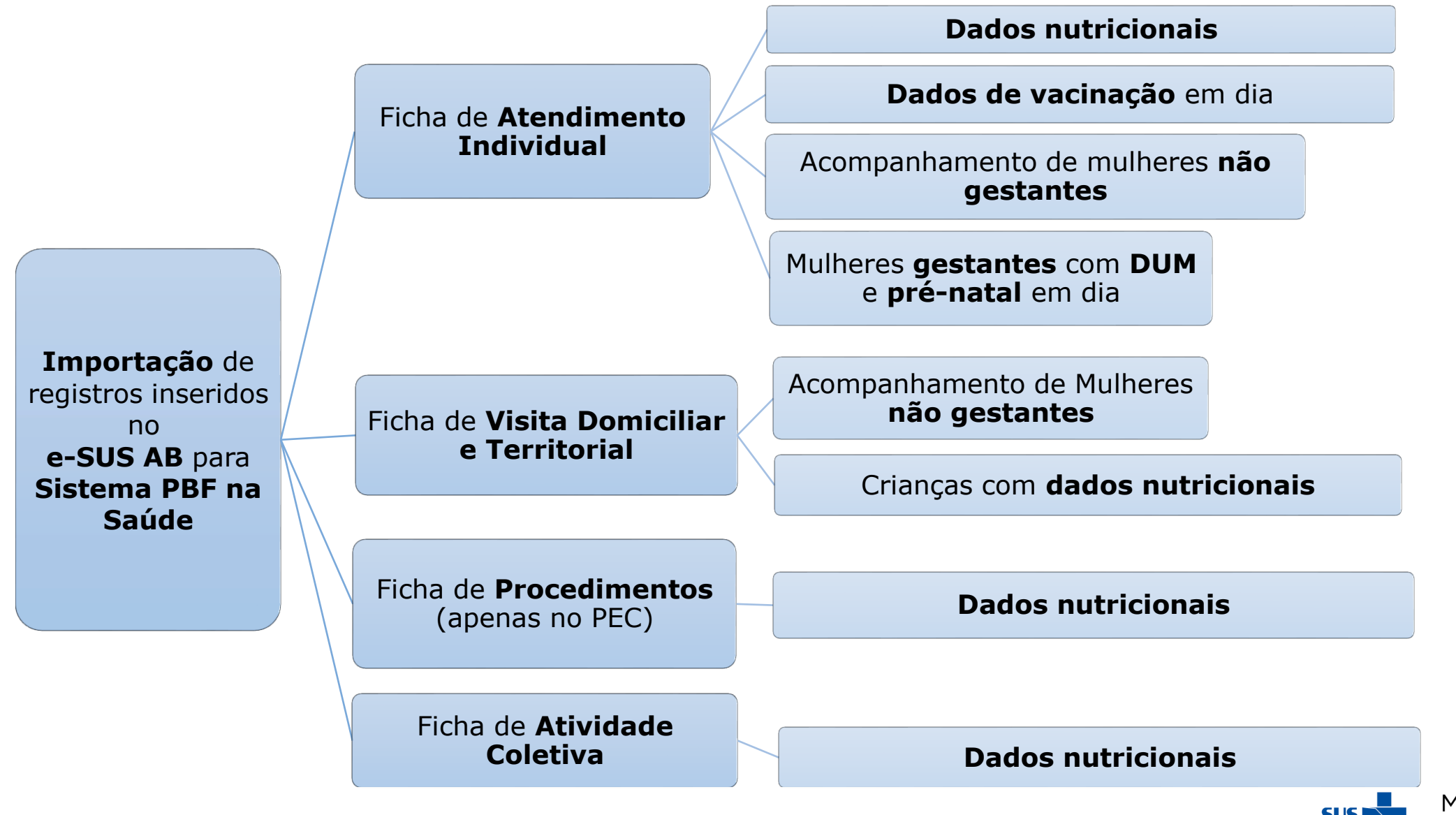

MINISTÉRIO DA SAUDE

#### **FICHA DE ATENDIMENTO INDIVIDUAL – DADOS QUE SÃO MIGRADOS PARA O SISTEMA PBF NA SAÚDE**

- CNS do Profissional, CBO, CNES, INE, data de atendimento;
- CNS ou CPF do cidadão;
- Avaliação antropométrica (peso e altura);
- Vacinação;
- DUM;
- Pré-natal.

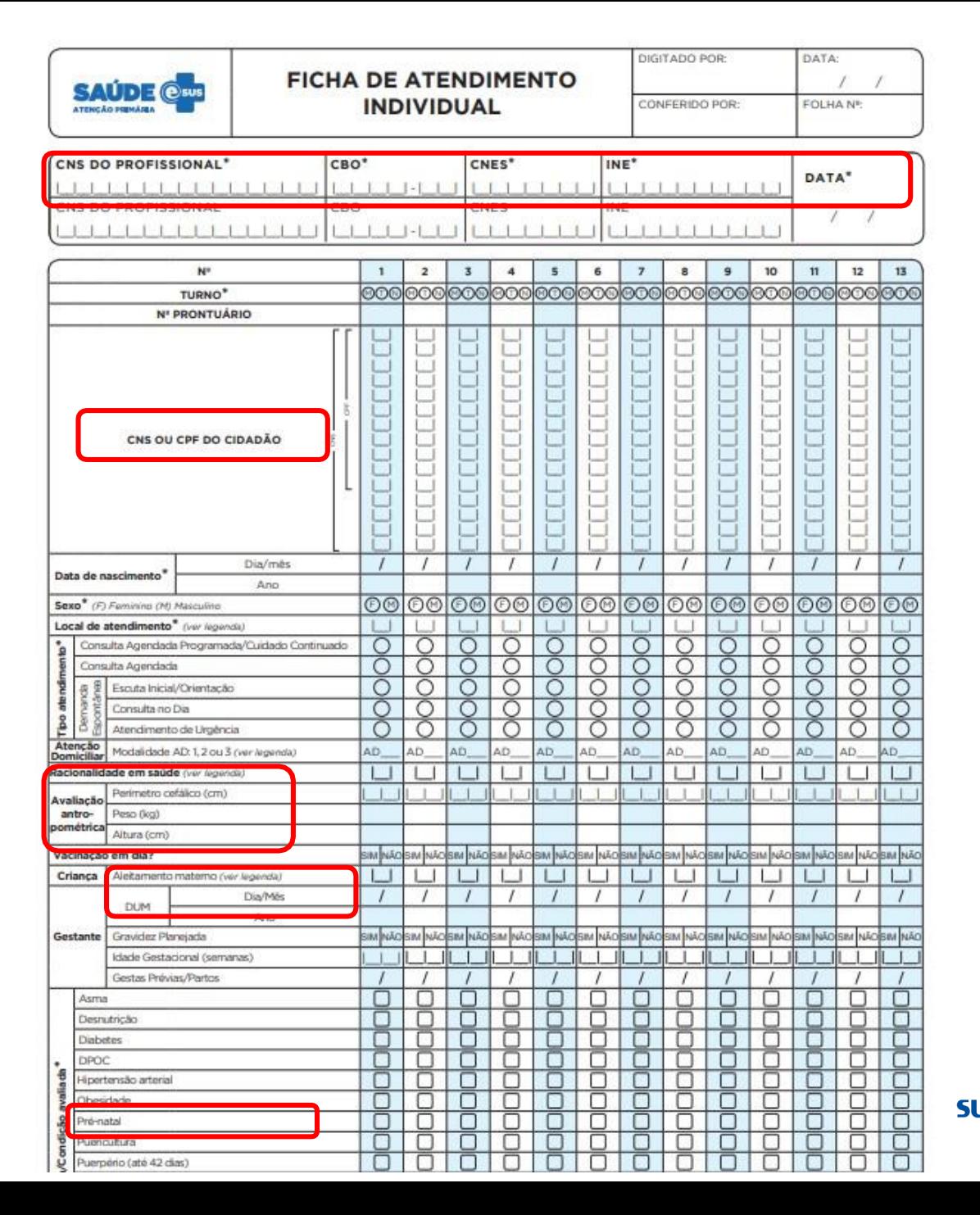

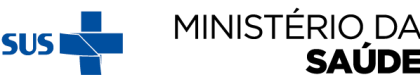

## FICHA DE VISITA DOMICILIAR E TERRITORIAL - DADOS QUE SÃO MIGRADOS PARA O SISTEMA PBF NA SAÚDE

- **CNS DO** PROFISSIONAL, CBO, CNES, INE, data de atendimento;
- CNS ou CPF do cidadão.

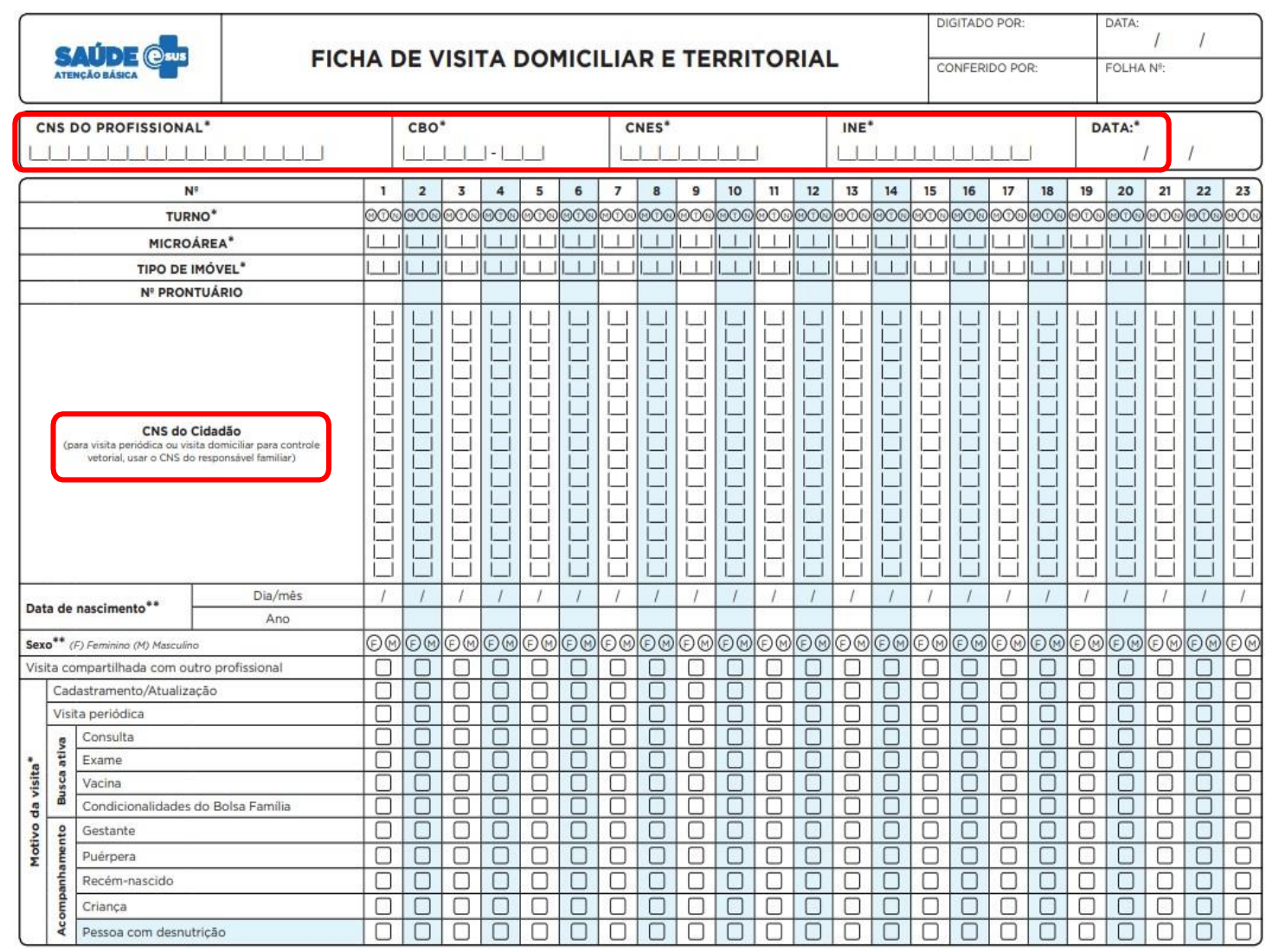

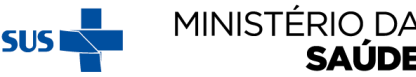

#### FICHA DE VISITA DOMICILIAR E TERRITORIAL - DADOS QUE SÃO MIGRADOS PARA O SISTEMA PBF NA SAÚDE

Avaliação antropométrica (peso e altura).

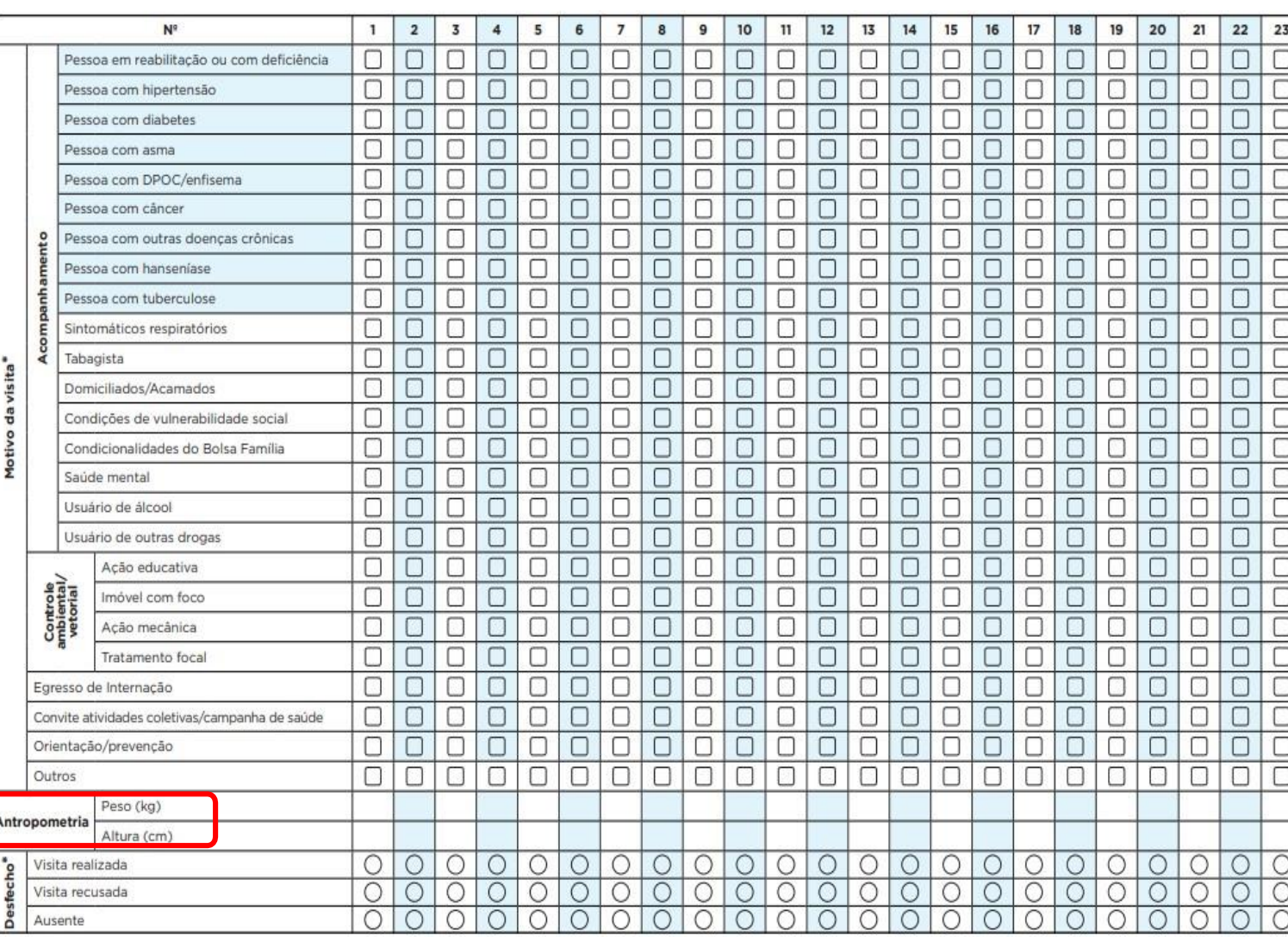

MINISTÉRIO DA **SUS** 

### **FICHA DE PROCEDIMENTOS (apenas no PEC)**

Dados que **migram** do e-SUS para o Sistema PBF na Saúde:

- CNS do Profissional, CBO, CNES, INE, data do procedimento;
- CNS ou CPF do cidadão; e
- Avaliação antropométrica (peso e altura).

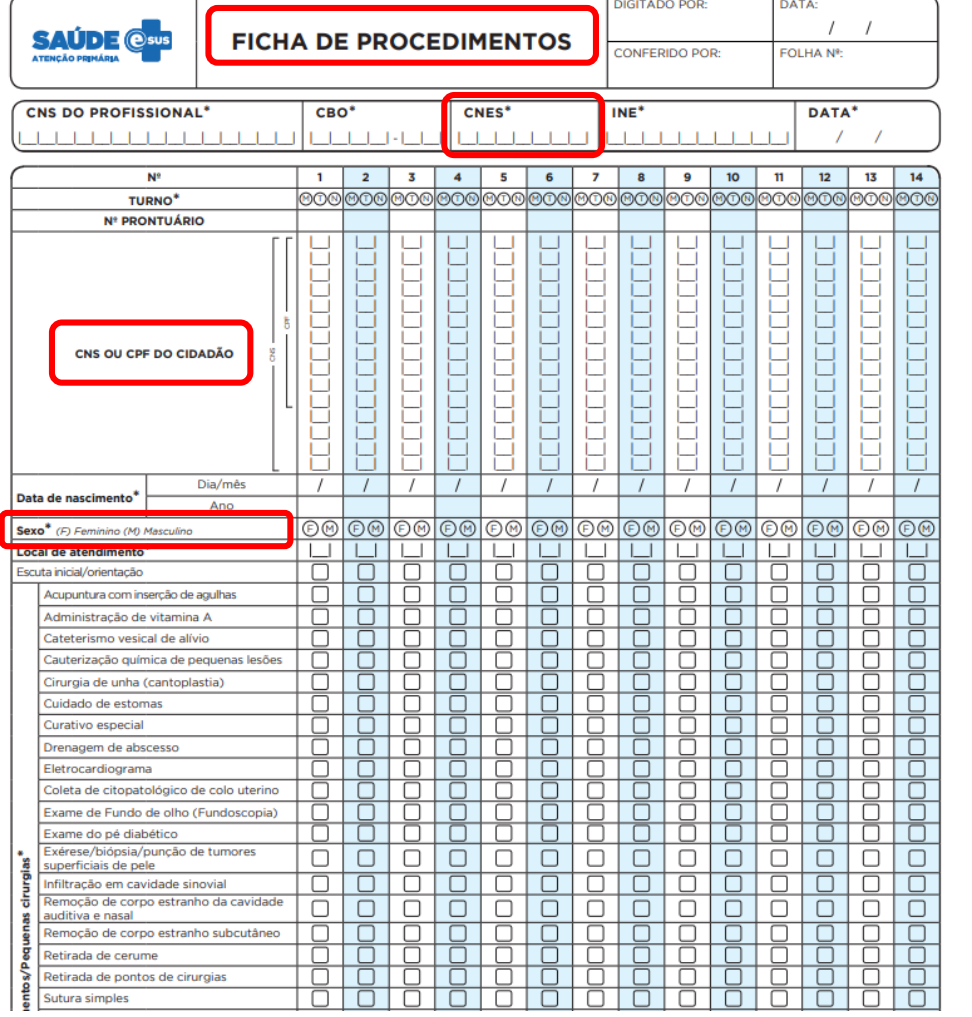

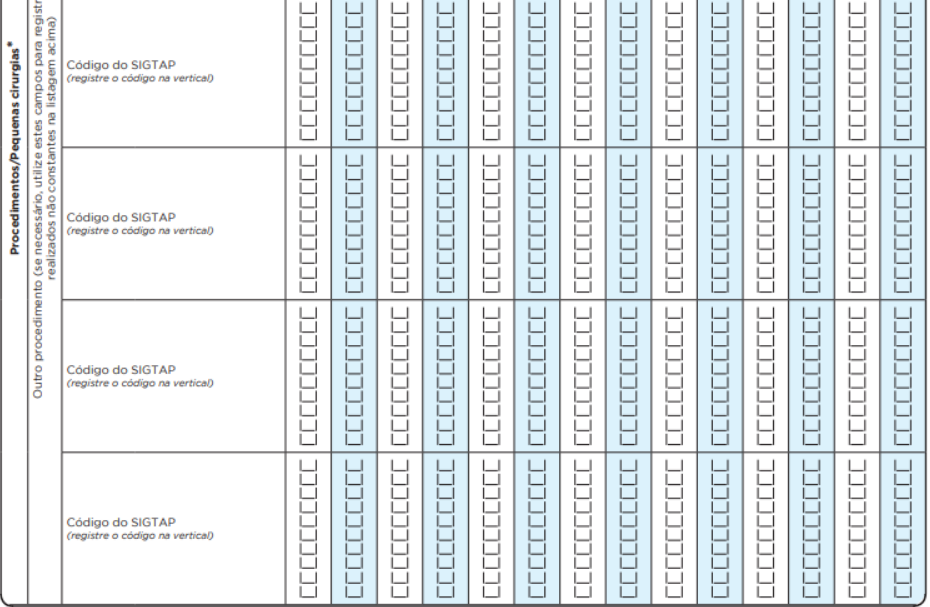

#### **Procedimentos consolidados**

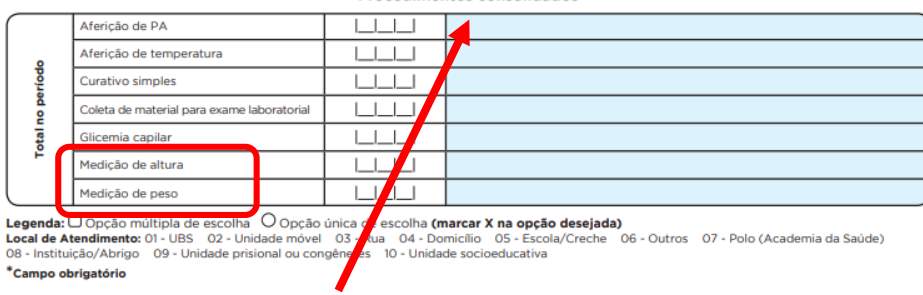

 $2/2$ 

O dado não é individualizado no CDS

### **FICHA DE ATIVIDADE COLETIVA**

Dados que **migram** do e-SUS para o Sistema PBF na Saúde:

- **CNS** do Profissional, CBO, CNES, INE, data da atividade coletiva;
- CNS ou CPF do cidadão; e
- Avaliação antropométrica (peso e altura).

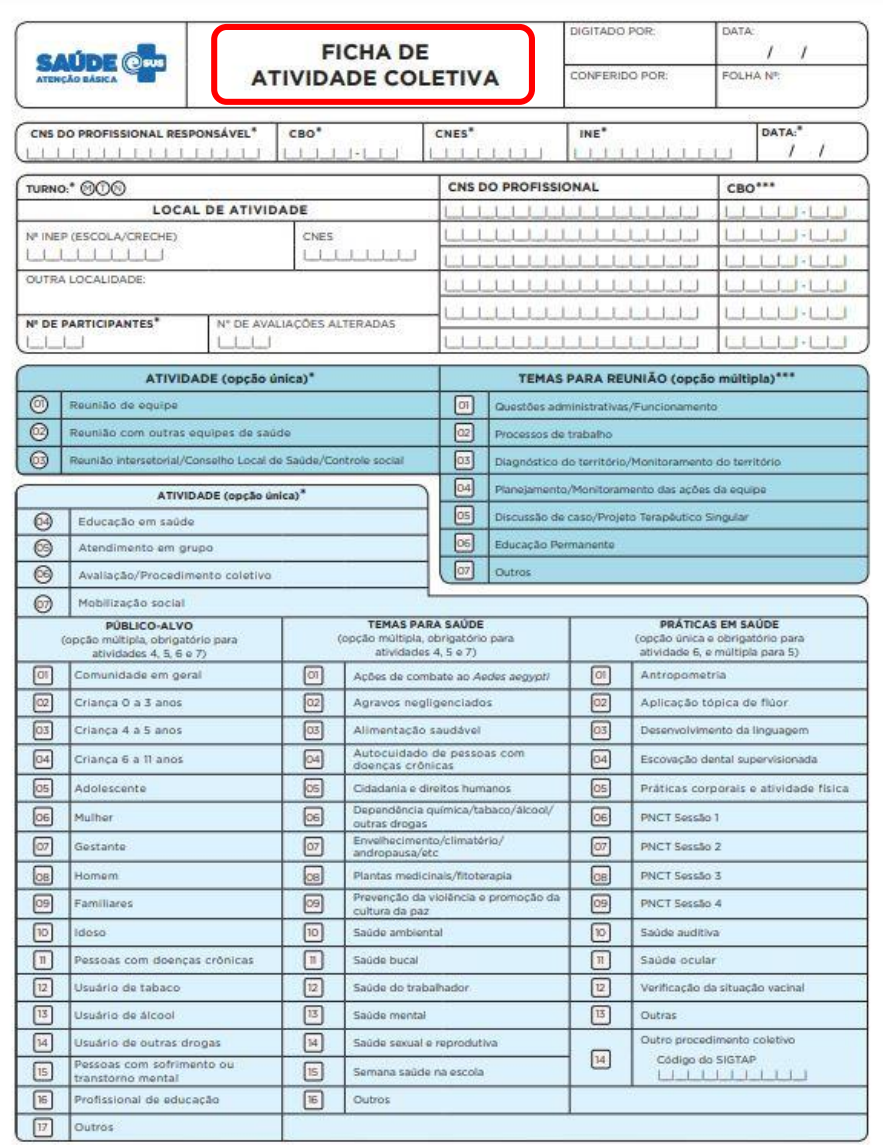

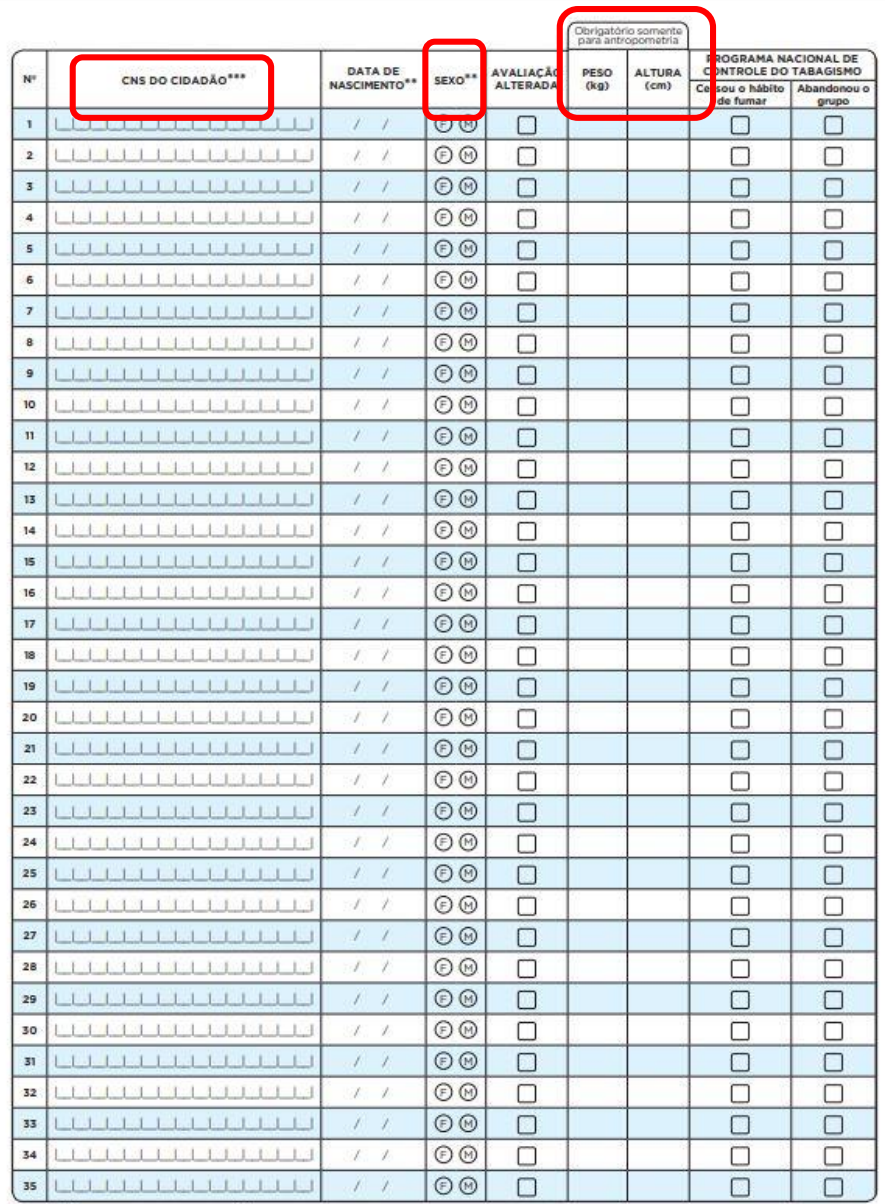

 $2/2$ 

Legenda: O Opção múltipla de escolha O Opção única de escolha (marcar X na opção desejada)

\*Campo obrigatório

FAC/e-SUS AB v.21

\*\* Campo obrigatório ao informar lista de participantes \*\*\* Campo com obrigatoriedade condicionada

FAC/e-SUS AB x 21

# **PRONTUÁRIO ELETRÔNICO DO CIDADÃO (PEC)**

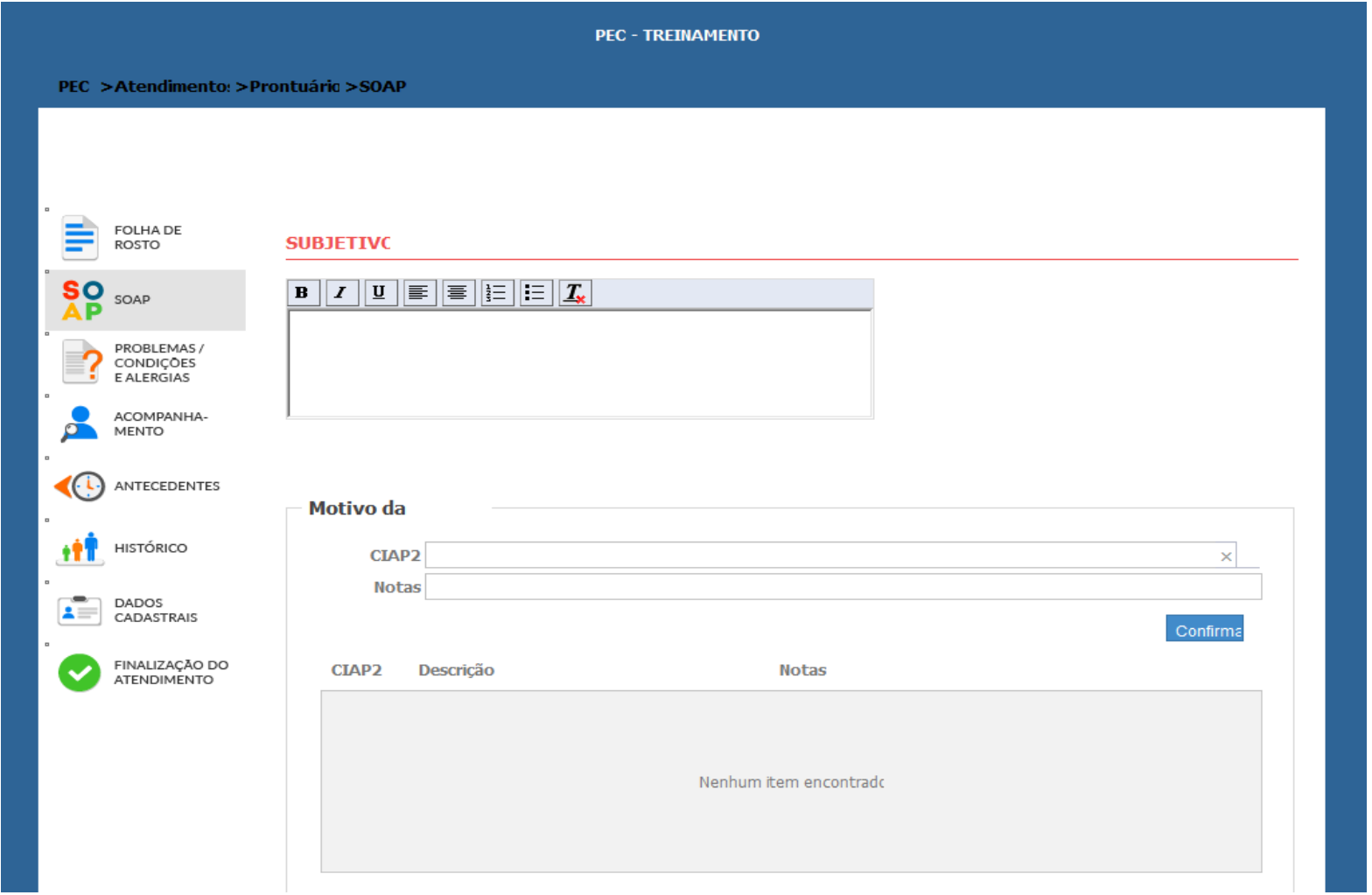

Obs.: Devem constar no PEC: **CNES** da unidade de saúde**,** código de equipe **(INE)** e **data** de atendimento.

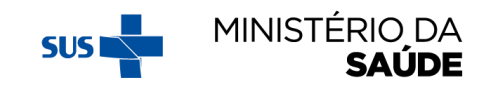

# PRONTUÁRIO ELETRÔNICO DO CIDADÃO - CONTINUAÇÃO

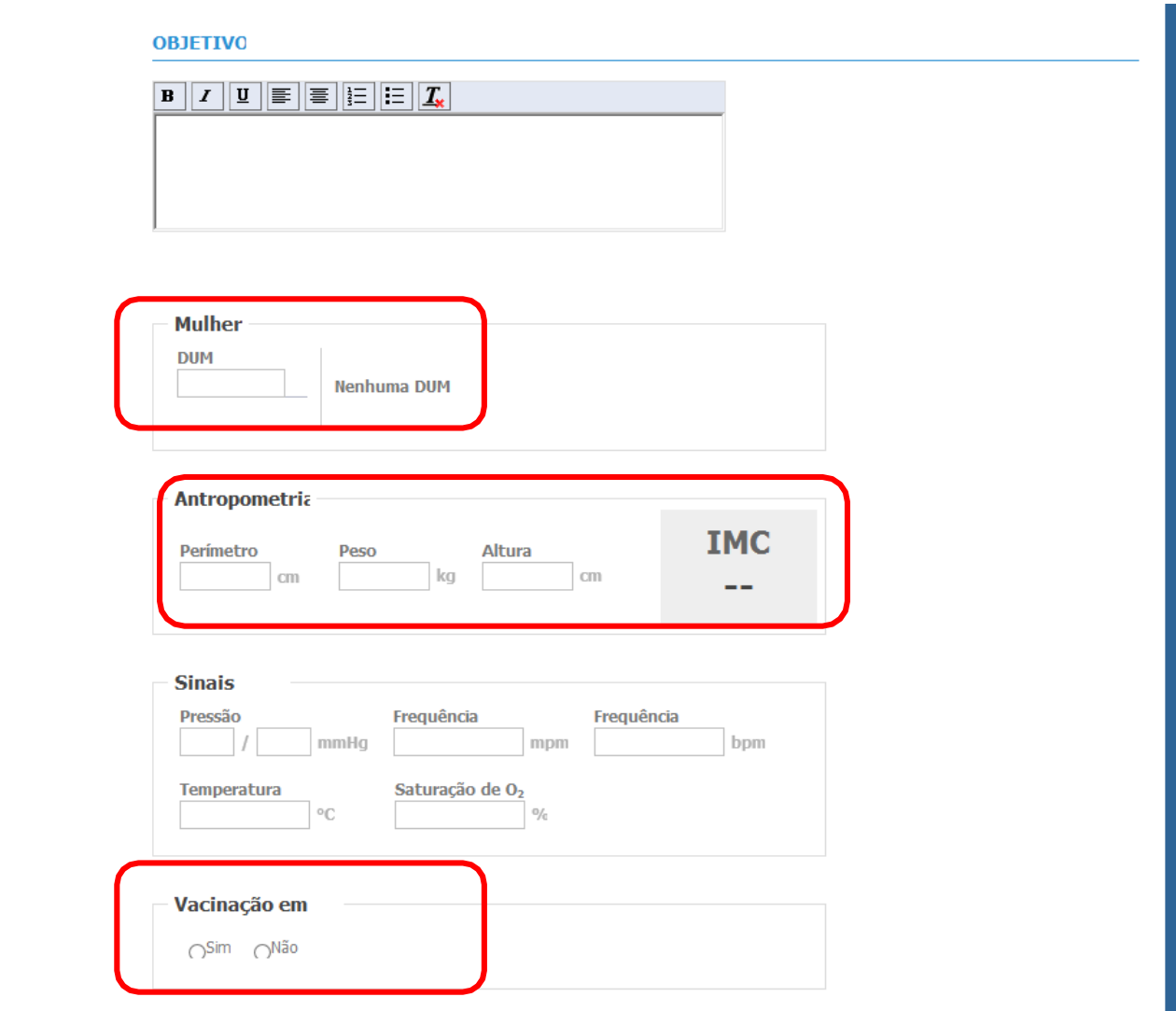

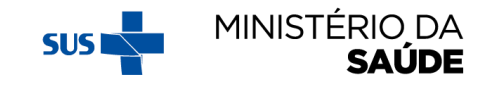

# **PRONTUÁRIO ELETRÔNICO DO CIDADÃO - CONTINUAÇÃO**

Neste campo é registrado a avaliação do cidadão feito pelo profissional de saúde, considerando o raciocínio clínico baseado na análise dos blocos "Subjetivo" e "Objetivo". Na **Avaliação** podem ser registradas as hipóteses de diagnóstico e/ou diagnóstico codificado.

https://cgiap[saps.github.io/Manual-eSUS-](https://cgiap-saps.github.io/Manual-eSUS-APS/docs/PEC)APS/docs/PEC

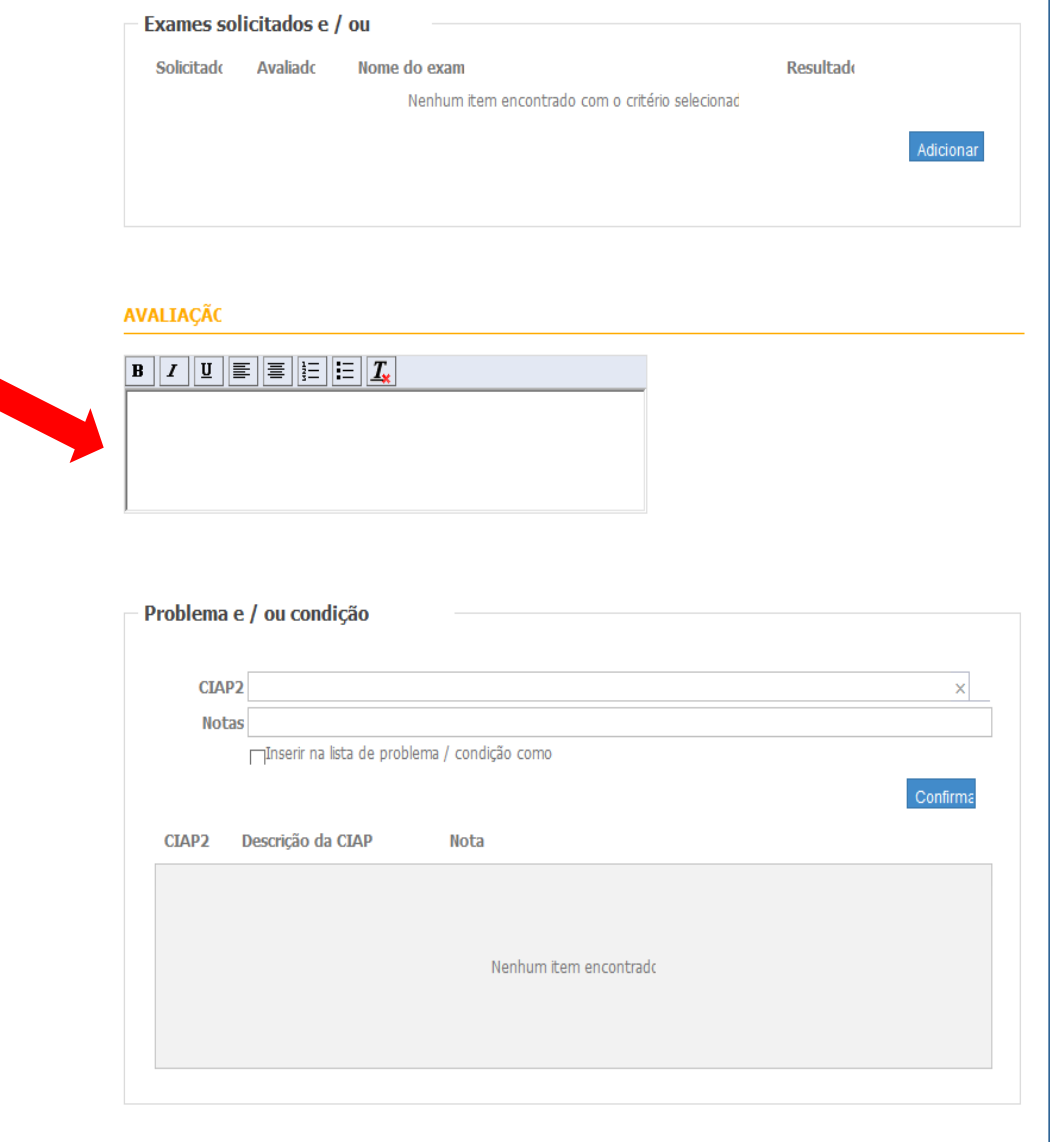

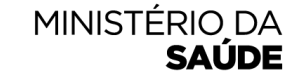

# **IMPORTAÇÃO DOS REGISTROS DO E-SUS PARA O SISTEMA PBF NA SAÚDE**

O QUE FAZER CASO UMA GESTANTE TENHA ACOMPANHAMENTO MIGRADO DO **E-SUS** COMO **NÃO GESTANTE?** A partir da 2ª vigência de 2019, passou a ser possível registrar **novo acompanhamento**, caso a beneficiária esteja gestante. **Somente** é possível novo acompanhamento a partir dos dados de **gestação**.

Clique em "VISUALIZAR" e altere a informação de **'É GESTANTE'?: 'NÃO'** para **'É GESTANTE?: 'SIM'**, e confirme que a beneficiária esteve gestante na atual vigência. Em seguida, **registre todas as informações novamente** e salve o acompanhamento.

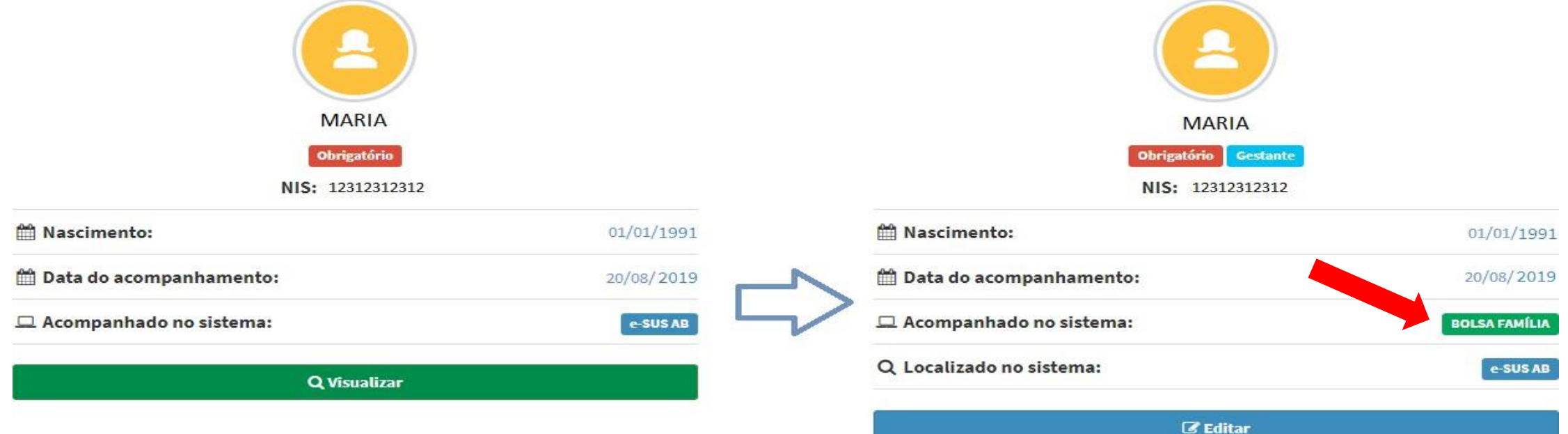

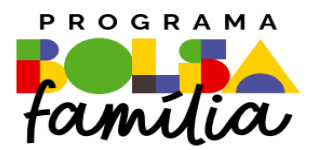

#### Ministério da Saúde Secretaria de Atenção Primária à Saúde – SAPS Departamento de Prevenção e Promoção da Saúde – DEPPROS **Coordenação-Geral de Equidade e Determinantes Sociais em Saúde – CGEDESS**

(61) 3315-9033/9024 **[bfasaude@saude.gov.br](mailto:bfasaude@saude.gov.br)**

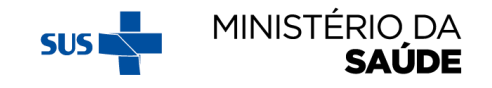